## How to create an account

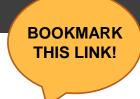

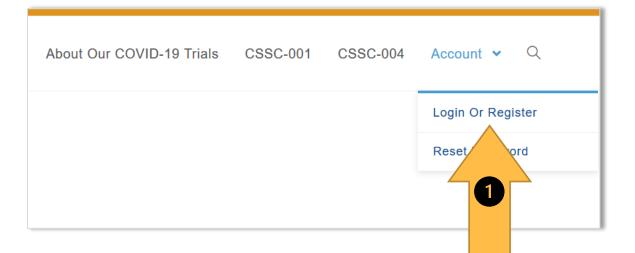

- (1) From biostraining.com/COVID/, click Login Or Register, as shown above.
- (2) On the following page, click **Sign Up** (but NOT Sign In), as shown at right. Then you will be able to create your username and password.

Training website: https://biostraining.com/COVID/

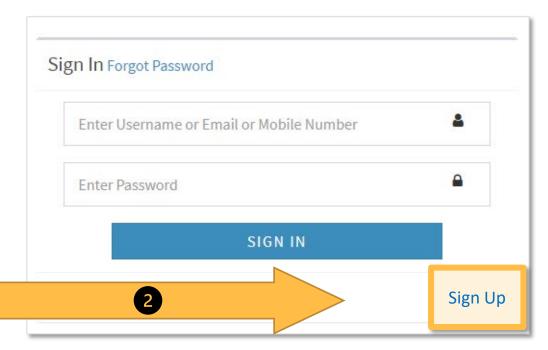

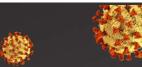

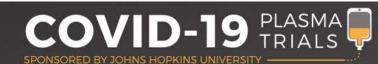

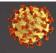

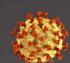